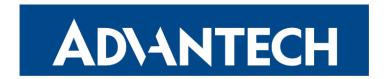

# **Hardware Manual**

# LTE Advanced Industrial Router ICR-4133

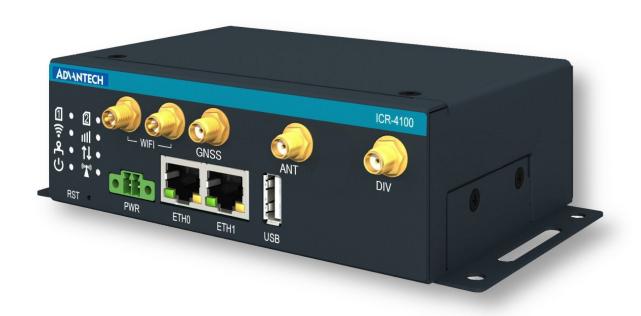

Advantech Czech s.r.o., Sokolska 71, 562 04 Usti nad Orlici, Czech Republic Document No. MAN-0080-EN, revision from 21st June, 2024.

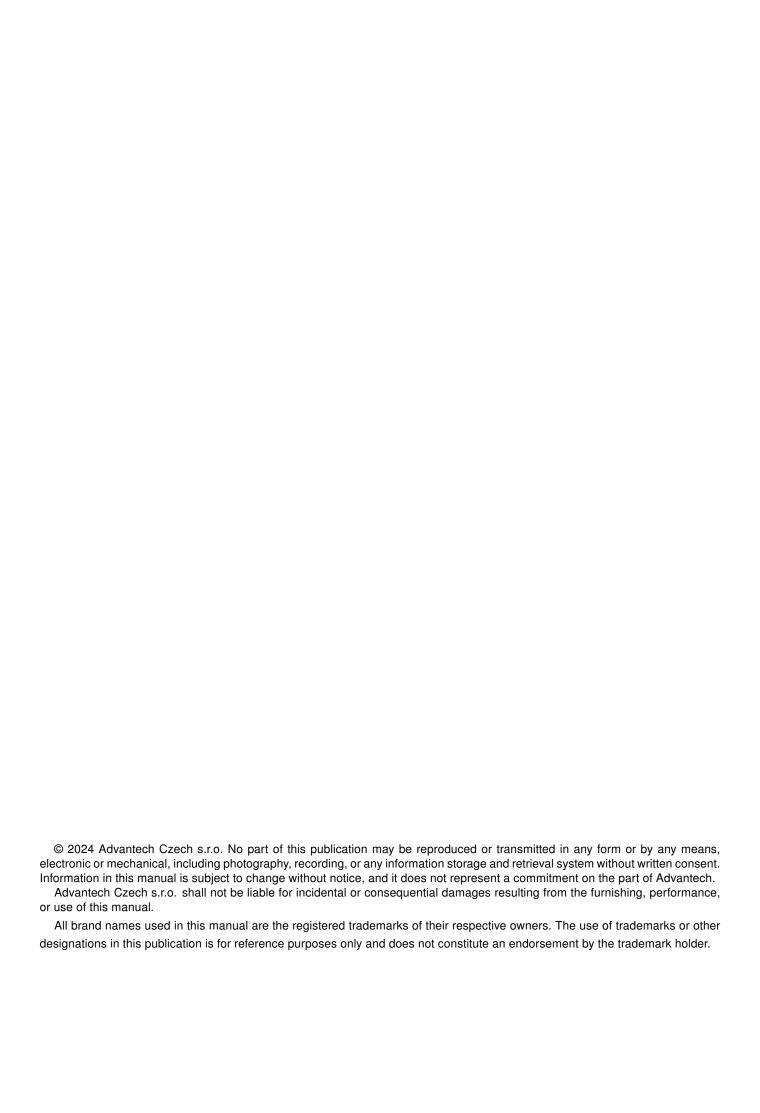

# **Used symbols**

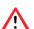

Danger – Information regarding user safety or potential damage to the router.

!

Attention – Problems that can arise in specific situations.

Information – Useful tips or information of special interest.

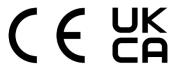

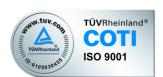

# **Contents**

| 1. | Product Overview                                                                                                    | 1                                               |  |  |  |
|----|----------------------------------------------------------------------------------------------------|-------------------------------------------------|--|--|--|
|    | .1 Product Introduction .2 Usage Examples .3 Hardware Overview .4 Order Codes .5 Package Contents .6 Product Dimensions .7 Mounting Recommendations .8 Wall Mounting .9 DIN Rail Mounting .10 Product Label  | . 2<br>. 5<br>. 7<br>. 7<br>. 8<br>. 10<br>. 11 |  |  |  |
| 2. | lardware Functionality                                                                                                    | 14                                              |  |  |  |
|    | 1.1 SIM Card Slots 1.2 Antennas Interfaces 1.3 Bluetooth 1.4 Ethernet Interfaces 1.5 Power Supply 1.6 Low Power Mode 1.7 USB 3.0 Port 1.8 MicroSD Card Reader 1.9 LED Status Indication 1.10 Reset Functions | . 15<br>. 16<br>. 17<br>. 18<br>. 19<br>. 20    |  |  |  |
| 3. | irst Use                                                                                                    | 23                                              |  |  |  |
|    | Accessories Connection                                                                                                    |                                                 |  |  |  |
| 4. | echnical Parameters                                                                                                    | 24                                              |  |  |  |
|    | .1 Basic Parameters                                                                                                    | . 25<br>. 26<br>. 27<br>. 28<br>. 29            |  |  |  |
| Αŗ | endix A: Troubleshooting                                                                                                    | 31                                              |  |  |  |
| Αŗ | endix B: Customer Support                                                                                                    | 34                                              |  |  |  |
| Αp | endix C: Regulatory & Safety Information                                                                                                    | 35                                              |  |  |  |
| Αp | Appendix D: Related Documents 36                                                                                                    |                                                 |  |  |  |

# **List of Figures**

| 1  | Cellular Internet Access                                                |
|----|-------------------------------------------------------------------------|
| 2  | Backup for Internet Access                                              |
| 3  | VPN Networks Interconnection                                            |
| 4  | Router Hardware Overview: Front View                                    |
| 5  | Router Hardware Overview: Rear View                                     |
| 6  | Router Dimensions – Front, Top and Right view with Wall Mounting holder |
| 7  | Router Dimensions – Front, Top and Right view with DIN holder           |
| 8  | Rotated Wall Mounting Clips                                             |
| 9  | Default Position of the DIN Rail Clip                                   |
| 10 | Removing Router from the DIN Rail                                       |
| 11 | Product Label                                                           |
| 12 | SIM Cards Insertion                                                     |
| 13 | Ethernet Connector Pinout of RJ45 Socket                                |
| 14 | Power Connector Pinout                                                  |
| 15 | Position of the Grounding Screw                                         |
| 16 | USB 3.0 Connector Pinout                                                |
| 17 | MicroSD Card Insertion                                                  |
| 18 | Resetting the Router                                                    |

# **List of Tables**

| 1  | Router Hardware Overview: Front View                 |
|----|------------------------------------------------------|
| 2  | Router Hardware Overview: Rear View                  |
| 3  | Order Codes Overview                                 |
| 4  | Contents of Package                                  |
| 5  | Ethernet Connector Pinout Description of RJ45 Socket |
| 6  | Power connector pinout                               |
| 7  | USB 3.0 Connector Pinout Descrition                  |
| 8  | Technical Specifications of MicroSD Card             |
| 9  | LED Status Indication                                |
| 10 | Basic Parameters                                     |
| 11 | Standards and Regulations                            |
| 12 | Type Tests and Environmental Conditions              |
| 13 | Technical Parameters of Cellular Module              |
| 14 | Technical Parameters of GNSS                         |
| 15 | Technical Parameters of WiFi                         |
| 16 | Technical parameters of Bluetooth                    |
| 17 | System Configuration                                 |

### 1. Product Overview

#### 1.1 Product Introduction

The ICR-4133 router is positioned at the forefront of industrial routers, harnessing the full potential of **LTE Cat.6** technology and its advantages over lower LTE categories. Specifically designed for the EMEA market and other global markets utilizing the same frequency spectrum as European routers, it offers unparalleled data transfer speeds, minimal latency, and exceptional network reliability.

As a superior choice for 4G/LTE data transfers, the ICR-4133 router excels in a wide range of industrial applications. These include the energy market (oil & gas distribution, EV charging/electricity distribution), remote access for machine builders, transaction management (kiosks, lottery terminals, ticketing machines), smart city initiatives, CCTV camera surveillance, and various monitoring applications.

Featuring high-speed data transfer rates of up to **300 Mbps for downloads** and **50 Mbps for uploads**, this router is perfectly suited for demanding IoT applications in various industries, including industrial routers and gateways, digital signage, and industrial PCs and tablets.

All models support **GNSS** geolocation, featuring a reserved SMA connector. WiFi-equipped models offer **dual-band WiFi 6/6E** capability, featuring **2x2 MU-MIMO** antennas, along with **Bluetooth V5.2** support.

Housed within a robust metal enclosure, the router is equipped with two **SIM card slots** to ensure cellular connection redundancy. It also boasts two **1Gb Ethernet ports**, a **USB 3.0** socket. Additionally, a **microSD card** slot is available to expand storage capabilities.

The router features a **Low Power Mode** and a **hardware watchdog** for automated status monitoring and system restarts, supplemented by additional diagnostic functionalities to bolster overall reliability.

Router configuration is accessible through a **secure web interface**, offering detailed insights into the entire configuration, statuses, signal strength, and logs.

Basic features include two-factor authentication, IPv6 Dual Stack, DHCP, NAT, NAT-T, DynDNS, DNS proxy, VLAN, QoS, NTP, VRRP, SMS control, port forwarding, and connection backup, among others. The router supports various VPN protocols, including IPSec, OpenVPN, GRE, L2TP, and PPTP, ensuring secure communication.

The router allows for the insertion of **Linux scripts** for automated tasks. It supports the definition of up to **four distinct profiles**, switchable via the web interface or SMS.

**Router Apps** enhance router functionality through custom software programs. For Advantech routers, a diverse array of Router Apps is offered, encompassing categories such as connectivity, routing, services, among others, freely accessible on the Advantech *Router Apps* webpage. Additionally, directly from the router web interface, you can use an **Advantech public server** for the Router App or router firmware installation/update.

Compatibility with Advantech's **remote device management** platforms, *WebAccess/DMP* and *WebAccess/VPN*, offers extensive device management and monitoring, ensuring that devices remain up-to-date and secure.

1. Product Overview 1.2 Usage Examples

### 1.2 Usage Examples

#### **Cellular Internet Access**

• This example demonstrates a common scenario where the cellular router facilitates access from a local LAN to the Internet via the cellular network.

• This functionality is not available on LAN routers lacking a cellular interface.

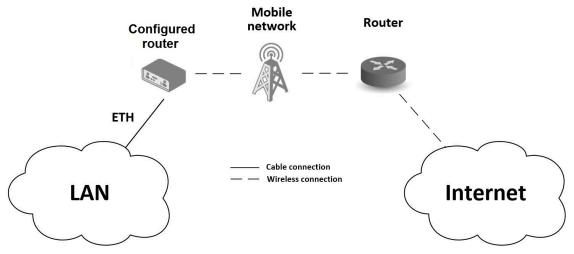

Figure 1: Cellular Internet Access

1. Product Overview 1.2 Usage Examples

#### **Backup for Internet Access**

- This example showcases how a cellular router's Internet access can be backed up.
- Backup options include PPPoE connections, Ethernet wired connections or WiFi.

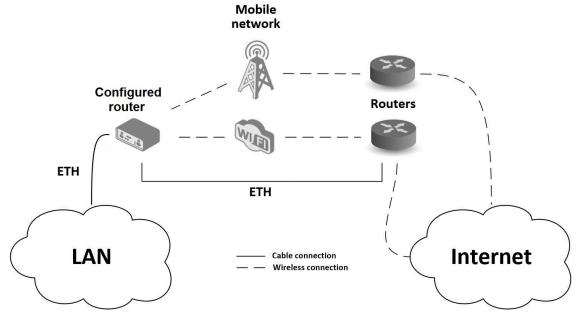

Figure 2: Backup for Internet Access

1. Product Overview 1.2 Usage Examples

#### **VPN Networks Interconnection**

• This example highlights the establishment of a secure VPN tunnel for interconnecting the configured Advantech router with a router in a remote network, facilitated via the Internet.

• The configured router connects to the Internet using the cellular network.

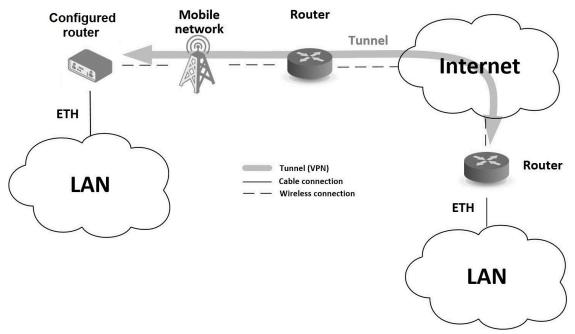

Figure 3: VPN Networks Interconnection

1. Product Overview 1.3 Hardware Overview

#### 1.3 Hardware Overview

In this chapter, all components of the router case are described, including links to chapters that provide more details.

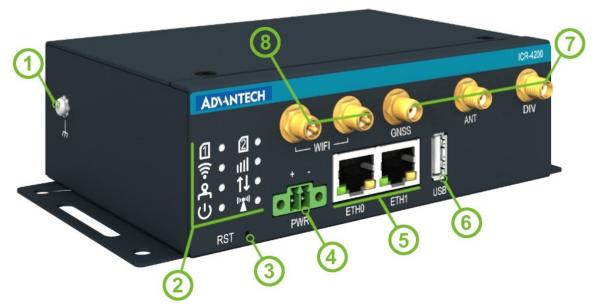

Figure 4: Router Hardware Overview: Front View

| # | Item/Caption       | Туре              | Description                                                                                                    |  |  |
|---|--------------------|-------------------|----------------------------------------------------------------------------------------------------|--|--|
| 1 | GND Screw          | M3                | Ensure proper grounding; refer to Chapter 2.5.                                                                                                    |  |  |
| 1 |                    | IVIO              |                                                                                                    |  |  |
| 2 | LEDs               | _                 | Status LED indicators; see Chapter 2.9.                                                                                                    |  |  |
| 3 | RST                | _                 | Button to reboot the router or restore default settings; see Chapter 2.10.                                                                                                    |  |  |
| 4 | PWR                | 2-pin<br>terminal | Power supply socket; see Chapter 2.5.                                                                                                    |  |  |
| 5 | ETH0, ETH1         | RJ45              | 1 Gb Ethernet LAN interfaces; see Chapter 2.4.                                                                                                    |  |  |
| 6 | USB                | USB-A             | USB 3.0 host port; see Chapter 2.7.                                                                                                    |  |  |
| 7 | GNSS, ANT,<br>DIV, | SMA<br>female     | Connectors for both the main and diversity antennas of the cellular module, in addition to one connector for the GNSS antenna. Refer to Chapter 2.2 for details, Chapter 4.4 for cellular module parameters, and Chapter 4.5 for GNSS parameters.                                 |  |  |
| 8 | WIFI               | RP-SMA<br>female  | Connectors for the WiFi antennas. See Chapter 2.2 for more information and Chapter 4.6 for WiFi parameters. The WiFi connector located on the right-hand side can be used for a Bluetooth antenna; see Chapter 2.3 for more information and Chapter 4.7 for Bluetooth parameters. |  |  |

Table 1: Router Hardware Overview: Front View

1. Product Overview 1.3 Hardware Overview

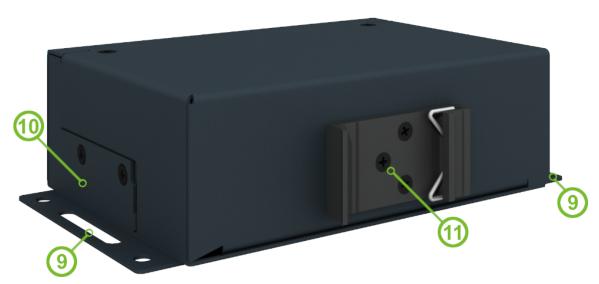

Figure 5: Router Hardware Overview: Rear View

| #  | Item/Caption              | Туре             | Description                                                                          |
|----|---------------------------|------------------|--------------------------------------------------------------------------------------|
| 9  | Wall Clips                | _                | Wall mounting clips, included as standard accessories; see Chapter 1.8.              |
| 10 | SIM Slots<br>microSD Slot | Mini SIM microSD | Two Mini SIM card slots; details in Chapter 2.1. MicroSD card slot; see Chapter 2.8. |
| 11 | DIN Clip                  | _                | DIN mounting clips, included as standard accessories; see Chapter 1.9.               |

Table 2: Router Hardware Overview: Rear View

1. Product Overview 1.4 Order Codes

#### 1.4 Order Codes

Order codes overview is shown in the table below.

| Order code        | Configuration                                                                                                    |
|-------------------|----------------------------------------------------------------------------------------------------|
| ICR-4133          | LTE Cat.6 cellular module, two Gb ETH, GNSS, USB 3.0, microSD card slot, two SIM readers                              |
| ICR-4133 <b>W</b> | LTE Cat.6 cellular module, two Gb ETH, GNSS, <b>dual-band WiFi 6/6E</b> , USB 3.0, microSD card slot, two SIM readers |

Table 3: Order Codes Overview

### 1.5 Package Contents

The standard set of the router includes the following items, as listed in the table below:

| Item# | Description                                                            | Figure                                  | Q'ty |
|-------|------------------------------------------------------------------------|-----------------------------------------|------|
| 1     | Router (includes wall clips and a DIN rail clip mounted on the router) | And And And And And And And And And And | 1 pc |
| 2     | 2-pin terminal block for power supply (installed on the router)        |                                         | 1 pc |
| 3     | Printed Quick Start Guide Leaflet                                      |                                         | 1 pc |

Table 4: Contents of Package

1. Product Overview 1.6 Product Dimensions

#### 1.6 Product Dimensions

For the dimensions of the router see the figures below. Note that all sizes are measured in millimeters.

#### **Variant with Wall Mounting Clip**

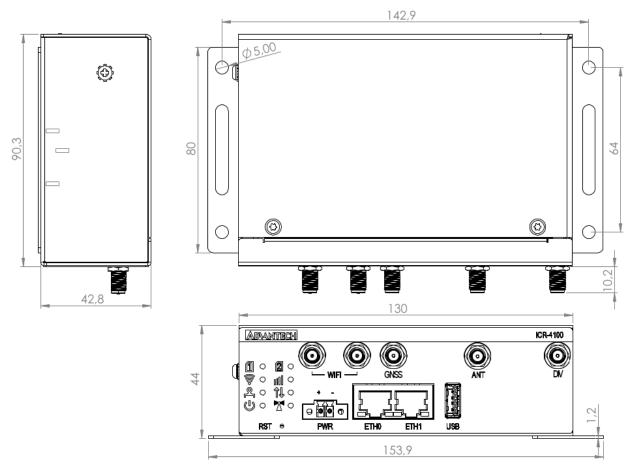

Figure 6: Router Dimensions - Front, Top and Right view with Wall Mounting holder

1. Product Overview 1.6 Product Dimensions

#### Variant with DIN Rail Clip

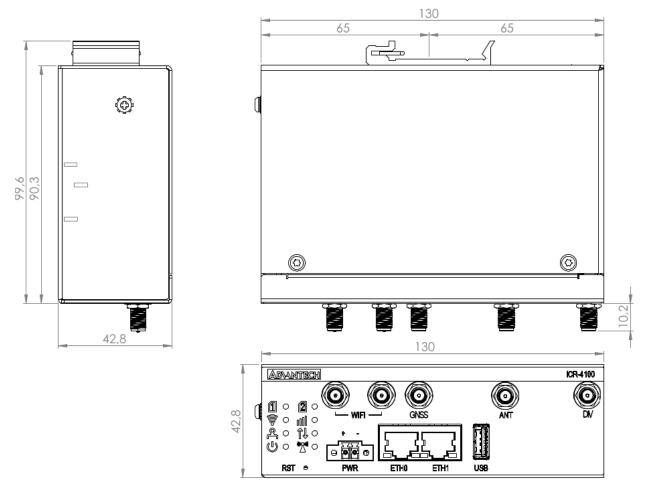

Figure 7: Router Dimensions - Front, Top and Right view with DIN holder

#### 1.7 Mounting Recommendations

The router can be placed in the following ways:

- On a flat surface.
- On a wall using the wall mounting clips (refer to Chapter 1.8).
- On a DIN rail EN 60715 with the metal DIN rail clip (refer to Chapter 1.9).

For most applications involving a built-in router within a switchboard, two types of environments are typically encountered:

- A non-public industrial environment with low voltage but high interference.
- A public environment with low voltage and without high interference.

For both of these environments, it's feasible to mount the router to a switchboard, eliminating the need for immunity examination or EMC-related issues as per EN 61439-1:2011 standards.

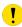

To comply with the EN 61439-1:2011 specification, follow these assembly instructions when attaching a router to a switchboard:

- When using whip antennas, maintain a minimum distance of 6 cm from cables and metal surfaces on all sides to avoid interference. If an external antenna is used apart from the switchboard, a lightning conductor is necessary.
- When mounting a router on sheet steel, consider using a cable antenna.

For all cables, it's recommended to bundle them, following these guidelines:

- The combined length of the cable bundle (power supply and data cables) should not exceed 1.5 m. If data cable length surpasses 1.5 m or if the cable runs toward the switchboard, installing surge protectors is advisable.
- Data cables must not be bundled with mains voltage cables (230 V/50 Hz or 120 V/60 Hz).
- Ensure sufficient space is left between each connector for cable handling.
- For proper router functionality, use an earth-bonding distribution frame to ground the grounding screw (refer to Chapter 2.5).

1. Product Overview 1.8 Wall Mounting

#### 1.8 Wall Mounting

1

The wall mounting clips are included as a standard accessory with the router.

The router can be affixed to a wall or another surface using the wall mounting clips. Two wall mounting clips are pre-assembled to the router during production and need to be rotated as shown in Figure 8.

Each clip features two holes with a diameter of 5 millimeters for screw placement. For precise mounting dimensions, refer to Figure 6 in Chapter 1.6.

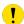

When attaching the wall mounting clips, tighten the screws with a maximum torque of 0.4 Nm.

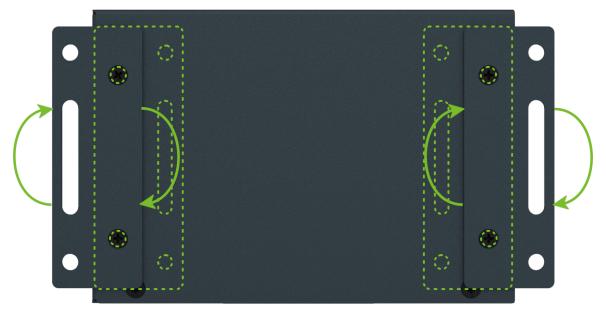

Figure 8: Rotated Wall Mounting Clips

1. Product Overview 1.9 DIN Rail Mounting

#### 1.9 DIN Rail Mounting

You can attach the DIN rail clip to the router for mounting it onto a DIN rail that complies with the 60715 standards. The default position of the clip is depicted in Figure 9. If necessary, the clip can also be rotated vertically.

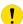

When attaching the clip, tighten the screws with a maximum torque of 0.4 Nm.

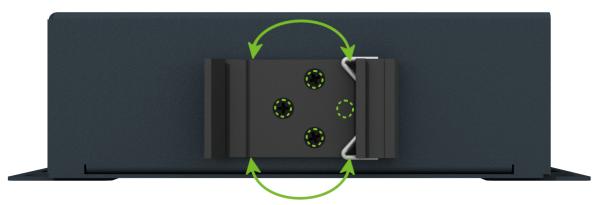

Figure 9: Default Position of the DIN Rail Clip

To remove the router from the DIN rail, lightly push down on the router to disengage the bottom part of the DIN rail clip from the rail. Then, pivot the bottom part of the router away from the DIN rail, as demonstrated in Figure 10.

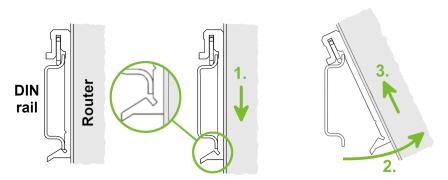

Figure 10: Removing Router from the DIN Rail

1. Product Overview 1.10 Product Label

#### 1.10 Product Label

The figure below shows an example of the product labels with all the information printed on them.

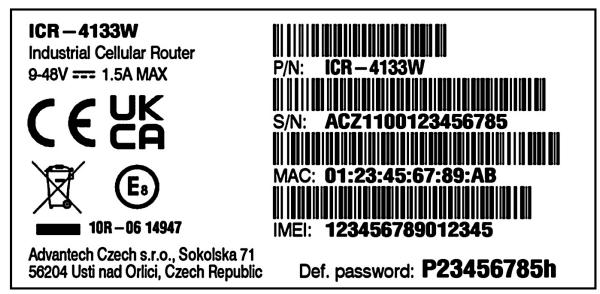

Figure 11: Product Label

# 2. Hardware Functionality

See Chapter 1.3 for an overview of the product's hardware, along with links to chapters offering detailed explanations.

#### 2.1 SIM Card Slots

Slots for two SIM cards are located on the router beneath a metal cover. If you plan to use this device for cellular network communication, insert an activated data-provisioned SIM card into the SIM card slot.

You have the option to install two SIM cards simultaneously for utilizing the switching feature. The SIM cards can have different Access Point Names (APNs) configured. The procedure for changing SIM cards is outlined below. If the SIM requires a PIN, input it in the router's web interface ( $Administration \rightarrow Unlock SIM Card$ ).

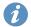

Type of SIM card: Mini SIM (2FF) 25.0  $\times$  15.0  $\times$  0.76 mm.

#### Inserting the SIM card:

- Always disconnect the router from the power supply before handling the SIM card.
- Unscrew the two screws on the SIM card cover and remove the cover.
- To remove an inserted SIM card, use the protrusion on the SIM card cover, as indicated in the figure below, to gently press the SIM card into its slot until you hear a click. Upon hearing the click, release the pressure on the card, and it will automatically pop out of its slot.
- To properly insert a SIM card, gently push the card into the designated slot until you hear a confirming click. For this task, you may utilize the protrusion on the SIM card cover, which is indicated in the figure below.
- Put the cover back and secure it with the two screws.

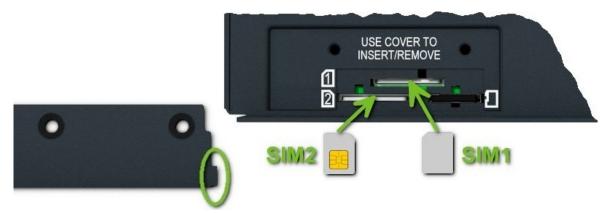

Figure 12: SIM Cards Insertion

#### 2.2 Antennas Interfaces

The ANT and DIV SMA female connectors are designed for connecting the main and diversity cellular antennas to the router. If required, connect a GNSS antenna to the GNSS SMA female connector. Additionally, RP-SMA female connectors labeled WIFI are provided for connecting WiFi antennas on models that support WiFi.

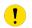

Do not run the router without connected cellular antennas as the energy from the transmission is effectively reflected by the open end and can damage the equipment.

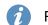

Recommended tightening moment for screwing the antenna to the SMA connector is 0.9 Nm.

#### 2.3 Bluetooth

The WiFi connector, situated on the right-hand side of the device, is engineered for compatibility with Bluetooth antennas. For detailed information on the Bluetooth specifications supported by our router, please refer to Chapter 4.7. The integration of Bluetooth functionality within our router encompasses three principal components:

- 1. **Kernel Support and Drivers:** Integrated into the router's firmware, this includes kernel-level Bluetooth support and the necessary drivers to facilitate Bluetooth connectivity.
- 2. **Bluetooth Router App:** This application leverages the *BlueZ* Linux Bluetooth stack to extend the router's Bluetooth functionalities. It is not pre-installed on the router. For activation, the *Bluetooth Router App* must be downloaded and installed.
- 3. **Node-RED Applications:** To achieve advanced Bluetooth functionalities, Node-RED and its Bluetooth node can be employed. Similar to the Bluetooth Router App, *Node-RED* and the *Node-RED Bluetooth* node are available for installation.

#### 2.4 Ethernet Interfaces

The RJ45 panel socket is used for one ETH0 and one ETH1 Ethernet interfaces. The pinout of the socket is shown in Figure 13 and described in Table 5.

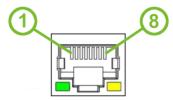

Figure 13: Ethernet Connector Pinout of RJ45 Socket

| Pin | 10base-T & 100base-T | 1000base-T                     |
|-----|----------------------|--------------------------------|
| 1   | Tx+ (Transmit Data+) | BI_DA+ (BiDirectional pair A+) |
| 2   | Tx- (Transmit Data-) | BI_DA- (BiDirectional pair A-) |
| 3   | Rx+ (Receive Data+)  | BI_DB+ (BiDirectional pair B+) |
| 4   | _                    | BI_DC+ (BiDirectional pair C+) |
| 5   | _                    | BI_DC- (BiDirectional pair C-) |
| 6   | Rx- (Receive Data-)  | BI_DB- (BiDirectional pair B-) |
| 7   | _                    | BI_DD+ (BiDirectional pair D+) |
| 8   | _                    | BI_DD- (BiDirectional pair D-) |

Table 5: Ethernet Connector Pinout Description of RJ45 Socket

The isolation barrier of the Ethernet ports against the ground is 1500 V.

#### 2.5 Power Supply

A two-pin terminal connector (pitch 3.5 mm) is utilized to power the router. The corresponding connector is included as a standard accessory with the router.

| Pin | Signal mark | Description                                         |  |
|-----|-------------|-----------------------------------------------------|--|
| 1   | VCC(+)      | Positive pole of DC supply voltage (+9 to +48 V DC) |  |
| 2   | GND(-)      | Negative pole of DC supply voltage                  |  |

Table 6: Power connector pinout

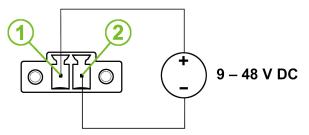

Figure 14: Power Connector Pinout

The required power supply voltage for the router ranges between +9 V and +48 V DC. Refer to the connection scheme in Figure 14 for proper setup. The router is equipped with built-in protection against reversed polarity, functioning without signaling. To guarantee correct operation, the power source must be capable of providing a sufficient amount of energy, as detailed in the consumption section of Chapter 4.1.

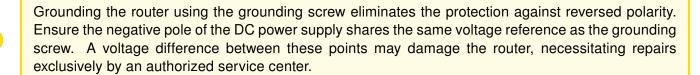

Unit has to be supplied by a power supply specified as a Limited Power Source (LPS) or CEC/NEC Class 2 source of supply.

All metal parts, including the box, are interconnected with the negative pole of the power supply (common pole). If recommended for the installation environment, protect the router by properly grounding it using the grounding screw, as depicted in Figure 15. The maximum tightening torque for the grounding screw is 1 Nm.

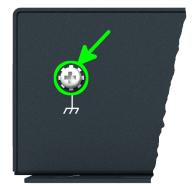

Figure 15: Position of the Grounding Screw

#### 2.6 Low Power Mode

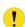

In applications requiring low power consumption, such as solar power (not 24/7 mode), it is strongly recommended to use the Low Power Mode (LPM) before shutting down the entire router.

LPM (Low Power Mode) is a router mode in which the router enters a sleep state with minimal power consumption; you can find details about LPM power consumption in Chapter 4.1. The router can be awakened from this mode after a predefined period of time. To put the router into LPM mode, you can use the lpm command; for more information, refer to the *Commands and Scripts* application note.

#### 2.7 USB 3.0 Port

The router features one USB 3.0 host port equipped with a USB-A type socket, supporting USB Mass Storage devices and serial converters. For guidance on integrating an unsupported chip, please consult the *Commands and Scripts* application note, with particular attention to the chapter titled *How to Use an Unsupported Serial Converter Chip.* 

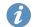

The USB port is automatically disabled to prevent damage during an overload condition, which occurs when a connected device draws excessive current. Normal operation is restored after rebooting the router.

#### Mounting USB Flash Drive to the System

To access a USB flash drive from within the router's system, it must first be mounted. Follow the steps below:

- Execute the *dmesg* command to display the list of recently connected devices.
- Identify the USB flash drive in the output of the command, typically noted as: sda: sda1
- Use the mount command to attach the drive to the mnt directory: mount /dev/sda1 /mnt

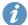

For detailed instructions on commands for creating, mounting, checking, and unmounting a file system on a USB Flash Drive, refer to the application note for the *Ext4 Filesystem Utilities* router app.

#### **USB 3.0 Socket Pinouts**

The pinout details for the USB 3.0 socket are illustrated in Figure 16 and further described in Table 7.

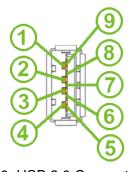

Figure 16: USB 3.0 Connector Pinout

| Pin | Signal mark | Description                                |
|-----|-------------|--------------------------------------------|
| 1   | VBUS        | 5 V DC Power, 0.5 A                        |
| 2   | D-          | USB 2.0 differential pair -                |
| 3   | D+          | USB 2.0 differential pair +                |
| 4   | GND         | Ground for power return                    |
| 5   | StdA_SSRX-  | SuperSpeed receiver differential pair -    |
| 6   | StdA_SSRX+  | SuperSpeed receiver differential pair +    |
| 7   | GND_DRAIN   | Ground for signal return                   |
| 8   | StdA_SSTX-  | SuperSpeed transmitter differential pair - |
| 9   | StdA_SSTX+  | SuperSpeed transmitter differential pair + |

Table 7: USB 3.0 Connector Pinout Descrition

#### 2.8 MicroSD Card Reader

The microSD card reader is located under the SIM cover on the router. This card reader enables the router to utilize microSD memory cards. The technical specifications are presented in Table 8.

| Technical specifications of microSD card |                |                                     |  |  |
|------------------------------------------|----------------|-------------------------------------|--|--|
| Supported technologies                   | SD, SDHC, SDXC |                                     |  |  |
| Supported capacity                       | SDHC<br>SDXC   | up to 32 GB<br>from 32 GB to 512 GB |  |  |
| Supported microSD card filesystems       |                | vfat, ext2, ext3, ext4              |  |  |

Table 8: Technical Specifications of MicroSD Card

#### Inserting the microSD card:

- To remove an inserted microSD card, use the protrusion on the SIM card cover, as indicated in the figure below. Press the card slightly into its slot until you hear a click. Release the card, and it will pop out of its slot.
- To insert a microSD card, push the card into the slot with the correct orientation as shown in the picture until it clicks into place. For this task, you may utilize the protrusion on the SIM card cover again.

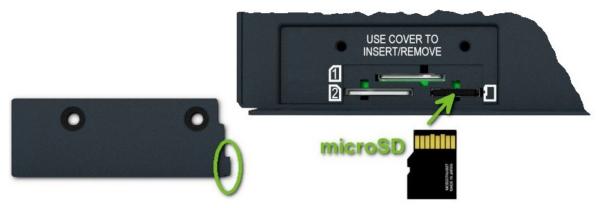

Figure 17: MicroSD Card Insertion

#### Mounting microSD Card to the System

To access the microSD card within the router's system, it must be mounted. Follow these steps to mount the card:

- Use the *dmesg* command to view the list of recently connected devices.
- Identify the entry for the microSD card in the command's output, for example: mmcblk0: p1
- To mount the card to the mnt directory, use the mount command: mount /dev/mmcblk0p1 /mnt
- For more information about the commands for creating, mounting, checking, and unmounting a file system on a microSD card, refer to the application note for the *Ext4 Filesystem Utilities* router app.

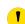

#### 2.9 LED Status Indication

There are status LEDs on the top side of the router to provide router status information. Moreover, ETH0 and ETH1 connectors, located on the front panel, have two additional LEDs providing information about the port status.

|      | Caption      | Color                      | State                                          | Description                                                                                                    |
|------|--------------|----------------------------|------------------------------------------------|----------------------------------------------------------------------------------------------------|
| 1    | SIM1         | Green<br>Red               | On<br>Fast blinking                            | SIM1 is active for the cellular connection. A SIM1 issue (missing card or PIN not entered).                                   |
| 2    | SIM2         | Green<br>Red               | On<br>Fast blinking                            | SIM2 is active for the cellular connection. A SIM2 issue (missing card or PIN not entered).                                   |
| (î:  | WiFi         | Green<br>Green<br>Green    | On<br>Brief off blinks<br>Fast blinking<br>Off | AP or STA started successfully.  Data transmission.  AP or STA error (configuration, HW or connection).  AP and STA disabled. |
| ııll | SIG          | Green<br>Orange<br>Red     | On<br>On<br>On                                 | Good cellular signal. Fair cellular signal. Poor cellular signal.                                                             |
| R    | USR          | Green                      | _                                              | The function of this LED is user-defined.                                                                                     |
| 11   | DAT          | Green                      | Blinking                                       | Cellular communication is in progress.                                                                                        |
| Ф    | PWR          | Green<br>Green             | On<br>Blinking<br>Fast blinking                | The router is booting up. The router booted up and is ready. The router firmware is being updated.                            |
| (11) | TECH         | Green<br>Orange            | On<br>On                                       | The active SIM uses 4G technology. The active SIM uses 3G technology.                                                         |
|      | ETH0<br>ETH1 | Green<br>Green             | On<br>Off                                      | Selected 1 Gbps bit rate. Selected 100/10 Mbps bit rate.                                                                      |
|      | ETH0<br>ETH1 | Yellow<br>Yellow<br>Yellow | On<br>Brief off blinks<br>Off                  | The network cable is connected.  Data transmission.  The network cable is not connected.                                      |

Table 9: LED Status Indication

#### 2.10 Reset Functions

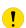

Before initiating a factory reset on the router, consider creating a backup of its configuration.

The *RST* button serves three different purposes:

- Reset: Hold the RST button for less than 4 seconds; the router will reboot, applying its customized
  configuration. You can also trigger the router reset by selecting the Reboot menu option in the router
  web GUI.
- **Factory Reset**: To restore the router to its default factory configuration, press and hold the *RST* button for **more than 4 seconds**. The *PWR* LED will turn off and then back on. It's recommended to hold the *RST* button for an additional 1 second after the PWR LED comes on.
- Emergency Factory Reset: If the router fails to boot due to incorrect configuration, power off the router by disconnecting its power supply. Then, while holding the *RST* button, power on the router and continue holding the *RST* button for at least 10 seconds. This action will reset the router's configuration to the default settings.
- Use a narrow screwdriver or any small tool to press the RST button.

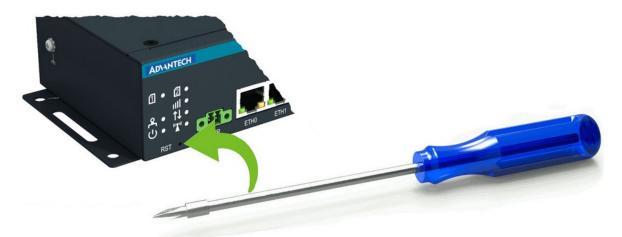

Figure 18: Resetting the Router

# 3. First Use

#### 3.1 Accessories Connection

Before putting the router into operation, make sure to connect all the components required for running your applications. Refer to Chapter 1.3 for an overview of the hardware. Also, remember to insert a SIM card for the cellular connection as explained in Chapter 2.1.

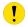

Ensure you do not operate the router without an antenna connected to the main antenna connector. Transmitting energy is effectively reflected by the open end, which could potentially damage the equipment.

#### 3.2 Router Configuration

You can perform the initial configuration of the router using a web browser on your PC. This interface allows for router monitoring, configuration, and administration.

Begin by connecting the power supply to the router (refer to Chapter 2.5). The router will initiate its boot process. By default, the router will automatically establish a connection to the default Access Point Name (APN) of the inserted SIM card. Ensure your PC is configured to obtain IP settings automatically from the network. Connect your PC's network card to the default LAN interface of the router, Ethernet port ETH0. The DHCP server will assign an IP address to your PC.

To access the router's web interface, enter the following address in your web browser: https://192.168.

1.1. Please note that using the HTTPS protocol for secure communication over the network is mandatory. There is just the root user account created on the router by default. Check the **product label** on the router for the **default password**<sup>1</sup> Access the web interface by logging in with the root user and the corresponding password. Successful login grants access to the router's web interface. Consult the router **Configuration Manual** [1] for detailed descriptions and examples of router configuration.

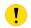

After logging on to the device for the first time, we strongly recommend changing the default password due to security reasons.

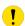

For security reasons, we recommend regularly updating the router's firmware to the latest version. Downgrading the firmware to an older version than the production version or uploading firmware intended for a different device may cause the device's malfunction.

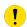

All routers have the WebAccess/DMP client pre-installed by default. The activated client periodically uploads router identifiers and configuration to the WebAccess/DMP server. See the configuration manual [1], chapter  $Basic\ Information \rightarrow WebAccess/DMP\ Configuration$ , for more information.

<sup>&</sup>lt;sup>1</sup> If the router's label lacks a unique password, use the password root.

# 4. Technical Parameters

#### 4.1 Basic Parameters

| Parameter                               |                                        | Description                                                                           |
|-----------------------------------------|----------------------------------------|---------------------------------------------------------------------------------------|
| Temperature range                       | Operating<br>Storage                   | -40 °C to +75 °C (-40 °F to +167 °F)<br>-40 °C to +85 °C (-40 °F to +185 °F)          |
| Humidity                                | Operating<br>Storage                   | 5 to 95 % relative humidity non condensing 5 to 95 % relative humidity non condensing |
| Altitude                                | Operating                              | 2000 m/70 kPa                                                                         |
| Degree of protection                    |                                        | IP30                                                                                  |
| Supply voltage                          |                                        | 9 – 48 V DC                                                                           |
| Battery for RTC                         |                                        | CR1225                                                                                |
| Consumption for non-WiFi / WiFi version | Idle<br>Average<br>Maximum<br>LPM mode | 4.2 W / 4.3 W<br>5.9 W / 6.8 W<br>11.6 W / 12.2 W<br>10 mW                            |
| Dimensions of device (w/o clips)        |                                        | $130\times90\times43$ mm (5.12" $\times$ 3.54" $\times$ 1.39")                        |
| DIN rail clip specification             |                                        | DIN 35 mm, EN 60715                                                                   |
| Total weight for non-WiFi / WiFi        |                                        | 500 g (1.10 lbs) / 510 g (1.12 lbs)                                                   |

Table 10: Basic Parameters

### 4.2 Standards and Regulations

| Parameter      | Description                                                                                                    |
|----------------|----------------------------------------------------------------------------------------------------|
| Radio          | EN 301 908-1, EN 301 908-2, EN 301 908-13, EN 303 413, EN 300 328, EN 301 893, EN 303 687                                                                               |
| EMC            | EN 301 491-1, EN 301 489-17, EN 301 489-19, EN 301 489-52, EN 610000-6-2, EN 610000-6-3, EN 55032, EN 61000-4-2, EN 61000-4-3, EN 61000-4-4, EN 61000-4-5, EN 61000-4-6 |
| Safety         | IEC 62368-1, IEC 62311                                                                                                    |
| Mechanical     | EN 60529, EN 60068-2-27, EN 60068-2-64                                                                                                    |
| Climatic       | EN 60068-2-2, EN 60068-2-1, EN 60068-2-14, EN 60068-2-78                                                                                                    |
| Transportation | E-Mark (E8), homologation number: 10R - 06 14947                                                                                                    |
| National       | CE, UKCA compliant                                                                                                    |
| Environmental  | REACH, RoHS3 and WEEE compliant                                                                                                    |

Table 11: Standards and Regulations

### 4.3 Type Tests and Environmental Conditions

#### TBD

| Phenomena                                            | Test          | Description                                      | Test levels                                                            |
|------------------------------------------------------|---------------|--------------------------------------------------|------------------------------------------------------------------------|
| ESD                                                  | EN 61000-4-2  | Enclosure contact                                | $\pm$ 6 kV (crit. A)                                                   |
| RF field AM modulated                                | EN 61000-4-3  | Enclosure                                        | 20 V/m (crit. A)<br>(80 – 1000 MHz)<br>10 V/m (crit. A)<br>(1 – 6 GHz) |
| Fast transient                                       | EN 61000-4-4  | Signal ports Power ports Ethernet ports          | ± 1 kV (crit. A)<br>± 2 kV (crit. A)<br>± 1 kV (crit. A)               |
| Surge                                                | EN 61000-4-5  | Ethernet ports Power ports                       | $\pm$ 1 kV (crit. A), shielded cab. $\pm$ 1 kV (crit. A)               |
| RF conducted                                         | EN 61000-4-6  | All ports                                        | 10 V/m (crit. A)<br>(0.15 – 80 MHz)                                    |
| Radiated emission                                    | EN 55032      | Enclosure                                        | Class B                                                                |
| Conducted emission                                   | EN 55032      | Signal ports Power ports Ethernet ports          | Class B<br>Class B<br>Class B                                          |
| Dry heat                                             | EN 60068-2-2  | Test Bb, storage +8                              | 5°C, operation +75°C                                                   |
| Cold                                                 | EN 60068-2-1  | Test Ab, storage -40                             | °C, operation -40°C                                                    |
| Damp heat                                            | EN 60068-2-78 | 95 % rel. humidity (+40 °C)                      |                                                                        |
| Dry heat, cyclic                                     | EN 60068-2-30 | +55 °C / +25 °C, rel. humidity 95 %, 12 h - 12 h |                                                                        |
| Dry heat                                             | EN 60068-2-2  | Test Bb, storage +85 °C, operation +75 °C        |                                                                        |
| Thermal shock/ temp. variation                       | EN 60068-2-14 | Test Nb, -40 °C/+75                              | °C, 3h/3h, 2 cycles, 3 K/min                                           |
| Degrees of pro-<br>tection provided<br>by enclosures | EN 60529      | IP30                                             |                                                                        |
| Vibration, broad-<br>band random                     | EN 60068-2-64 | Spectrum A.3 cat 1, breakpoints A.6 cat 1        |                                                                        |
| Shock                                                | EN 60068-2-27 | 50 m/s <sup>2</sup> , 11 ms, half                | sine, 10 in each dir.                                                  |

Table 12: Type Tests and Environmental Conditions

#### 4.4 Parameters of Cellular Module

| Parameter           | Description                                                                                                    |
|---------------------|----------------------------------------------------------------------------------------------------|
| Antenna             | <ul> <li>Connector type: SMA (ANT + DIV)</li> <li>Input impedance: 50 Ω</li> <li>VSWR: ≤ 2</li> <li>Input power: &gt; 28 dBm</li> <li>Antenna gain: &lt; 3.6 dBi</li> <li>Antenna isolation: &gt; 25 dB</li> <li>Antenna correlation coefficient: &lt; 0.5</li> </ul>                                                                                                    |
| LTE parameters      | <ul> <li>3GPP R12</li> <li>Supported modulations: 64QAM, 16QAM and QPSK (DL/UL)</li> <li>Supported FDD bands: B1 (2100), B3 (1800+), B5 (850), B7 (2600), B8 (900 GSM), B20 (800 DD), B28 (700 APT), B32 (1500 L-band)</li> <li>Supported TDD bands: B38 (TD 2600), B40 (TD 2300), B41 (120M) (TD 2500+)</li> <li>Bandwidth: 1.4 MHz to 20 MHz</li> <li>Peak bit rates: 300 Mbps (DL), 50 Mbps (UL) @ 2 × 2 MIMO</li> <li>Power class: Class 3 (23 dBm ± 2 dBm)</li> </ul> |
| WCDMA<br>parameters | <ul> <li>Support 3GPP R9/DC-HSDPA/HSPA+/HSDPA/HSUPA/WCDMA</li> <li>Supported modulations: 64QAM, 16QAM and QPSK</li> <li>Supported bands: B1 (2100 MHz), B3 (1800 MHz),<br/>B5 (850 MHz), B8 (900 MHz)</li> <li>Peak bit rates: 42 Mbps (DL), 5.76 Mbps (UL)</li> <li>Power class: Class 3 (23.5 dBm ± 2 dBm)</li> </ul>                                                                                                    |

Table 13: Technical Parameters of Cellular Module

#### 4.5 Parameters of GNSS

| Parameter       | Description                                                                                                    |
|-----------------|----------------------------------------------------------------------------------------------------|
| GNSS Systems    | GPS, GLONASS, BDS, Galileo                                                                                                    |
| Antenna         | Connector type: SMA Input impedance: $50\Omega$ Frequency range: $1559\text{MHz} - 1609\text{MHz}$ Polarization direction: right-circular or linear polarization VSWR: < 2:1 Power mode: pasive antenna only Passive antenna gain: > 0 dBi |
| Sensitivity     | Cold start: 39 dB-Hz Acquisition: -145 dBm Tracking: -156 dBm                                                                                                    |
| TTFF            | Cold start: 40 s<br>Warm start: 35 s<br>Hot start: 3 s                                                                                                    |
| Static Accuracy | Nominal accuracy 3 m                                                                                                    |

Table 14: Technical Parameters of GNSS

4. Technical Parameters 4.6 Parameters of WiFi

#### 4.6 Parameters of WiFi

| Parameter             | Description                                                                                                    |
|-----------------------|----------------------------------------------------------------------------------------------------|
| Short Description     | WiFi 6/6E 2x2 MU-MIMO                                                                                                    |
| Supported Standards   | IEEE 802.11ax/ac/a/b/g/n (2T2R) DBDC (Dual-band, Dual-concurrent)                                                                                                    |
| Antenna Connectors    | 2x2 MU-MIMO                                                                                                    |
| Access Point          | up to 15 clients                                                                                                    |
| Data Rate             | up to 450 Mbps @ 2.4 GHz<br>up to 950 Mbps @ 5 GHz<br>up to 950 Mbps @ 6 GHz<br>802.11b: up to 11 Mbps<br>802.11a/g: up to 54 Mbps<br>802.11n: MCS0 15<br>802.11ac: MCS0 9<br>802.11ax: MCS0 13                                                                                         |
| Frequency Ranges      | 2.412 - 2.484 GHz<br>5.150 - 5.850 GHz<br>5.925 - 7.125 GHz                                                                                                    |
| Spectrum Widths       | 20/40 MHz @ 2.4 GHz<br>20/40/80/160 MHz @ 5/6 GHz                                                                                                    |
| Modulation            | 802.11b: DSSS (DBPSK, DQPSK, CCK) 802.11g: OFDM (BPSK, QPSK, 16-QAM, 64-QAM) 802.11n: OFDM (BPSK, QPSK, 16-QAM, 64-QAM) 802.11a: OFDM (BPSK, QPSK, 16-QAM, 64-QAM) 802.11ac: OFDM (BPSK, QPSK, 16-QAM, 64-QAM, 256-QAM) 802.11ax: OFDMA (BPSK, QPSK, 16-QAM, 64-QAM, 256-QAM, 1024-QAM) |
| Type of Device        | Access point (AP) Station (STA) Multi-role (AP & STA)                                                                                                    |
| Security – Standards  | WPA, WPA2, WPA3, 802.1X                                                                                                    |
| Security – Encryption | WEP, TKIP, AES                                                                                                    |
| TX Power              | max. 19 dBm @ 2.4 GHz<br>max. 19 dBm @ 5 GHz<br>max. 13.5 dBm @ 6 GHz                                                                                                    |

Table 15: Technical Parameters of WiFi

#### 4.7 Parameters of Bluetooth

| Parameter           | Description                                           |
|---------------------|-------------------------------------------------------|
| Bluetooth Standards | V5.2, V5.1, V5.0, V4.2, V4.1, V4.0LE, V3.0, V2.1+EDR  |
| Antenna             | Shared with right RP-SMA connector                    |
| Frequency Range     | 2.412GHz 2.484GHz                                     |
| Data Rate           | 1 Mbps, 2 Mbps and Up to 3 Mbps                       |
| Modulation          | Header: GFSK Payload 2M: π/4-DQPSK Payload 3M: 8-DPSK |
| Receive Sensitivity | <0.1 % BR, BER at -70 dBm                             |
| Output Power        | $\leq$ +14dBm                                         |

Table 16: Technical parameters of Bluetooth

### 4.8 System Configuration

The main parametes of the system are listed in Table 17.

| Parameter        | Description                                                                                                    |
|------------------|----------------------------------------------------------------------------------------------------|
| CPU architecture | Quad-Core ARM Cortex-A53                                                                                                    |
| CPU frequency    | 1.6 GHz                                                                                                    |
| CPU power        | 2.3 DMIPS/MHz                                                                                                    |
| Flash memory     | <ul> <li>8 GB of eMMC</li> <li>2.18 GB for Router Apps (/opt)</li> <li>474 MB for customer data (/var/data)</li> <li>231 MB for system extensions (/)</li> <li>The remaining space is reserved for the system.</li> </ul> |
| RAM size         | 1 GB                                                                                                    |
| Watchdog         | HW watchdog                                                                                                    |
| RTC              | Battery backup RTC                                                                                                    |
| TPM              | Trusted Platform Module (TPM) 2.0                                                                                                    |
| SIM Slots        | $2 \times SIM \text{ (Mini SIM - 2FF)}$<br>$1 \times Chip SIM \text{ (MFF2)}^1$                                                                                                    |

Table 17: System Configuration

<sup>&</sup>lt;sup>1</sup>Not assembled by default, for dedicated customer orders only.

## **Appendix A: Troubleshooting**

If you cannot connect to the router from your PC, your network card may be configured in such a way that it is not possible to connect to the router. Take one or more of the following steps in order to solve the problem:

- Make sure your PC's network card is configured to obtain the IP address form the DHCP server (by default the DHCP server is running in the router).
- · Connect the router to the PC via Switch.
- Connect the router to the PC, start the router first and then start the PC after the router's initialization.

#### Ethernet connection fails or is not establishing.

• It is possible to turn auto negotiation off and set a rate and duplex manually on the Ethernet interface of the router. Available on "LAN Configuration" page in the router.

#### Mobile WAN connection fails.

- Check the signal power ("Mobile WAN status" page). If the signal power is weak, you will have to use a better antenna. If the neighbouring cells have a similar signal strength, you will need to use a directional antenna. For proper operation, the signal levels have to be good.
- Try to enable automatic ping from the router, which will check the connection when there are no data running and in the case of a failed ping, restart the connection. This can be done on the "Mobile WAN Configuration" page in the router in the "Check connection" section. "Enable + bind" option is to ensure the ping goes always through Mobile WAN network interface.

#### Mobile WAN connection cannot be established.

- Check the "Mobile WAN Configuration" APN, name, password and IP address (all can be blank).
- Try to enter the SIM card PIN verify that the SIM card has the PIN code entered. Available on "Unlock SIM Card" page in the "Administration" section.
- In a private APN it is not recommended to get the DNS settings from operator (on "Mobile WAN" page)
- Go to "System Log" page in "Status" section and observe where the error occurs.

#### I cannot connect from the Internet to the device behind the router. I have NAT enabled.

• The device's gateway has to be configured so it points to the router.

#### I can't access my Web server placed behind the router over NAT.

• The remote HTTP access to the router has to be disabled on "NAT Configuration" page in the router. Also enable "Send all remaining incoming packets to default server" feature and fill in the IP address of your Web server. On the Web server, the default gateway has to be the IP address of the router.

#### DynDNS doesn't work.

· With private APN this will not work.

- If the same IP address is recorded in your canonic name as a dynamically assigned address, it means that the operator is using NAT or a firewall.
- You can verify NAT using ping to your server with static address and then compare with router's IP address.
- You can verify a Firewall by accessing remotely to the router's Web interface.
- The operator may not provide the address of DNS server and without DNS server's address it is impossible to connect to the dyndns.org server. The following messages will be shown in the System Log:
  - DynDNS daemon started
  - Error resolving hostname: no such file or directory
  - Connect to DynDNS server failed

#### L2TP or IPSec isn't establishing.

Check the "System Log" page for error messages.

#### IPSec tunnel establishes but the communication does not run.

• Probably there are bad routing rules defined in the connected devices, or the default gateway.

# I switched the router to offline mode by SMS message, but the router is in online mode after reboot.

• SMS messages do not change the router configuration. They remain in effect only until the router is rebooted.

#### Serial communication is not working.

• Verify that the router model supports serial communications. Also verify the serial communication settings. To do so, open the router's configuration menu via the web browser, select the appropriate "Expansion Port" from "Configuration" part of the menu and verify the settings.

#### Is the router Cisco compatible? Can I use the Cisco configuration?

• No, the Firmware in the router (ICR-OS) is based on Linux with BusyBox. Thus the Cisco configuration cannot be used. But network connections are defined by standards so connecting the router to the Cisco or other networking devices is possible and will be compatible.

#### FTP or SFTP does not work

• FTP will work on v2 routers only. You can use SFTP on all routers to transfer files to/from the router. If having troubles with FTP on v2 routers, make sure you have FTP enabled: "Configuration" section, "Services", "FTP". Then you can connect with any client on port 21 with name and password same as for the Web interface. If having troubles with SFTP, make sure you have SSH enabled: "Configuration" section, "Services", "SSH". Then you can connect with any client on port 22 with name and password same as for the Web interface.

#### Mow can I connect to the router's command line? (SSH, Telnet)

• You can use SSH on all routers or Telnet on v2 routers only. SSH is enabled by default, but you can verify in Web interface in "Configuration" section, "Services", "SSH". Then connect with any SSH client on port 22 of the router. User and password is the same as for the Web interface. Telnet on v2 routers can be enabled here: "Configuration" section, "Services", "Telnet".

# **Appendix B: Customer Support**

#### **Customer Support for Europe**

Advantech Czech s.r.o.

Sokolska 71 562 04, Usti nad Orlici Czech Republic

Phone: +353 91 792444 Fax: +353 91 792445

E-mail: iiotcustomerservice@advantech.eu

Web: www.advantech.com

#### **Customer Support for NAM**

**Advantech B+B SmartWorx** 

707 Dayton Road Ottawa, IL 61350 USA

Phone: +1-800-346-3119 (Monday – Friday, 7 a.m. to 5:30 p.m. CST)

Fax: +1-815-433-5109

E-mail: support.iiot.ana@advantech.com

Web: www.advantech.com

#### **Customer Support for Asia**

Phone: +886-2-2792-7818 #1299 (Monday – Friday, 9 a.m. to 5:30 p.m. UTC+8)

Fax: +886-2-2794-7327

E-mail: icg.support@advantech.com.tw

Web: www.advantech.com

## **Appendix C: Regulatory & Safety Information**

#### **Safety Notices**

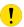

Please, observe the following instructions:

- The router must adhere to all relevant international and national laws, including any specific restrictions governing its use in designated applications and environments.
- To prevent potential injury and appliance damage, ensure compliance with regulations by using only authorized accessories. Unauthorized modifications or use of unapproved accessories could damage the router, violate regulations, and void the warranty.
- · Do not attempt to open the router.
- Before handling the SIM card, turn off the router and disconnect it from the power supply.
- · Caution! This equipment is not suitable for use in areas with children. Small children could swallow the SIM card.
  - Ensure the power supply does not exceed 48 V DC maximum.
  - · Avoid exposing the router to extreme ambient conditions. Safeguard it against dust, moisture, and high temperatures.
  - Only deploy routers with appropriate certification and labeling in environments containing flammable or explosive materials, such as gas stations, chemical plants, or areas involving explosives. Users must observe restrictions pertaining to radio device usage in such settings.
  - When traveling by plane, switch off the router. Using it onboard could jeopardize flight operations, disrupt mobile networks, and potentially violate regulations. Non-compliance may result in telephone service suspension, cancellation, or legal repercussions.
  - Exercise heightened caution when operating the router near personal medical devices like cardiac pacemakers or hearing aids.
  - The router may cause interference when operated in close proximity to TV sets, radio receivers, or personal computers.
  - It's advisable to create a suitable backup of all critical settings stored in the device's memory.

#### **Product Disposal Instructions**

The WEEE (Waste Electrical and Electronic Equipment: 2012/19/EU) directive was introduced to ensure that electrical/electronic products are recycled using the best available recovery techniques to minimize the environmental impact. This product contains high quality materials and components which can be recycled. At the end of it's life this pro- duct MUST NOT be mixed with other commercial waste for disposal. The device contains a battery. Remove the battery from the device before disposal. The battery in the device needs to be disposed of apart accordingly. Check the terms and conditions of your supplier for disposal information.

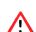

# **Appendix D: Related Documents**

[1] v4i Configuration Manual

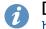

**[EP]** Product-related documents and applications can be obtained on **Engineering Portal** at <a href="https://icr.advantech.com/download">https://icr.advantech.com/download</a> address.

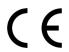

We, Advantech Czech s.r.o., declare that the radio equipment narrated in this user's manual complies with Directive 2014/53/EU.

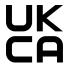

We, Advantech Czech s.r.o., declare that the radio equipment narrated in this user's manual complies with Radio Equipment Regulations 2017 (S.I. 2017 No. 1206).

The full text of the EU Declaration of Conformity is available at the following internet address: icr.advantech.com/eudoc